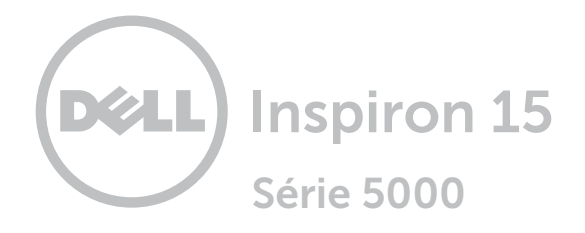

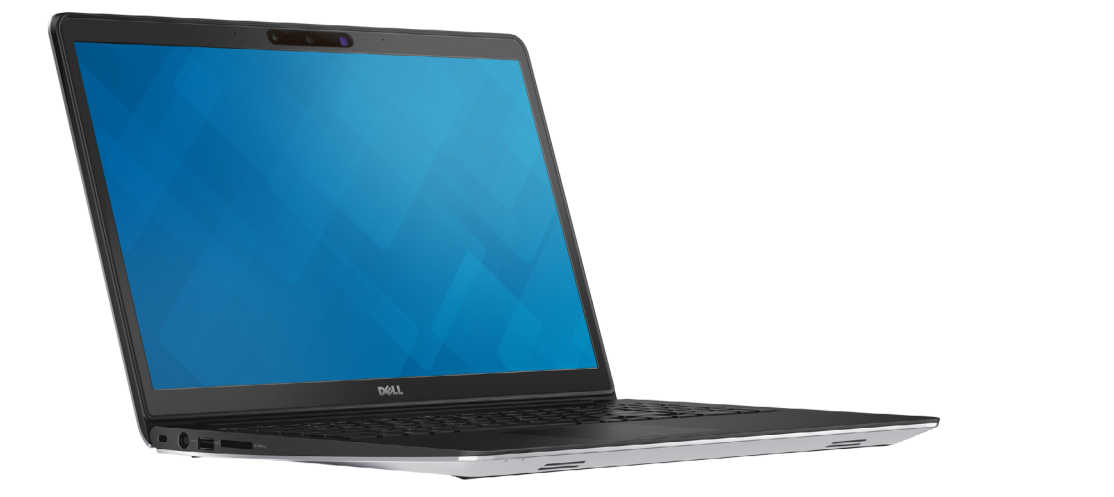

[Visão](#page-1-0)

[Especificações](#page-6-0)

Copyright © 2014 Dell Inc. Todos os direitos reservados. Este produto está protegido por leis de direitos autorais e propriedade intelectual dos EUA e internacionalmente. O Dell™ e o logotipo da Dell são marcas comerciais da Dell Inc. nos Estados Unidos e/ou em outras jurisdições. Todas as outras marcas e nomes aqui mencionados podem ser marcas comerciais de suas respectivas empresas.

2014 ‑ 11 Rev. A00 Modelo normativo: P39F | Tipo: P39F001 Modelo do computador: Inspiron 5548

<span id="page-1-0"></span>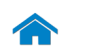

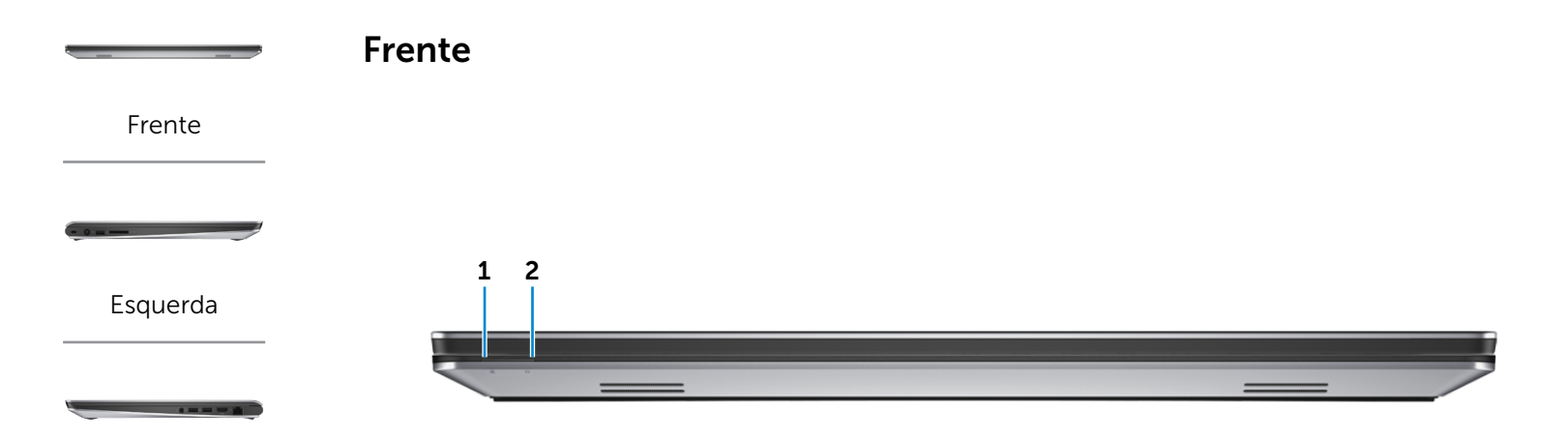

## [Direita](#page-3-0)

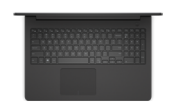

[Base](#page-4-0)

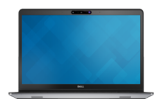

[Monitor](#page-5-0)

1 Luz de status de alimentação e da bateria

Indica o estado da alimentação e o estado da bateria do computador.

Luz branca — O adaptador de energia está conectado e a bateria está totalmente carregada.

Luz âmbar — A carga da bateria está baixa ou crítica.

2 Luz de atividade do disco rígido

Acende quando o computador lê ou grava no disco rígido.

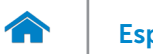

<span id="page-2-0"></span>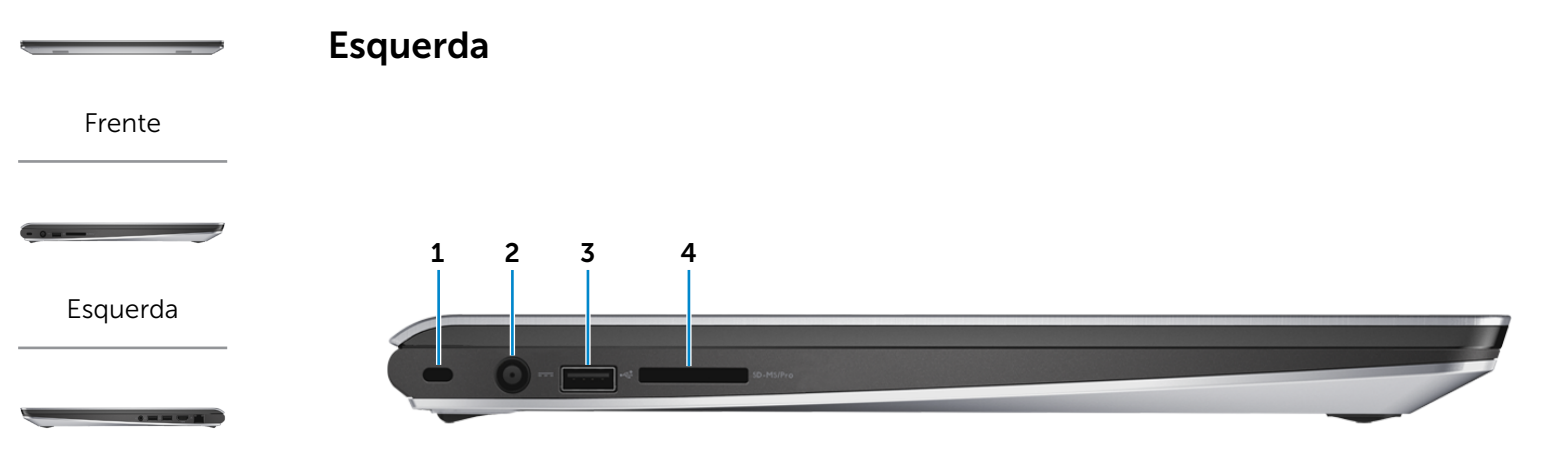

## [Direita](#page-3-0)

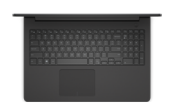

[Base](#page-4-0)

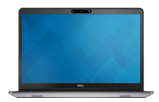

[Monitor](#page-5-0)

#### 1 Encaixe do cabo de segurança

Conecta um cabo de segurança para impedir a movimentação não autorizada do computador.

#### 2 Porta do adaptador de energia

Conecta um adaptador de energia para o fornecimento da energia necessária ao computador e para carregar a bateria.

#### 3 Porta USB 2.0

Conecte periféricos, como dispositivos de armazenamento, impressoras, etc. Possibilita velocidades de transferência de dados de até 480 Mbps.

#### 4 Leitor de cartão de mídia

Lê e grava em cartões de mídia.

<span id="page-3-0"></span>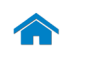

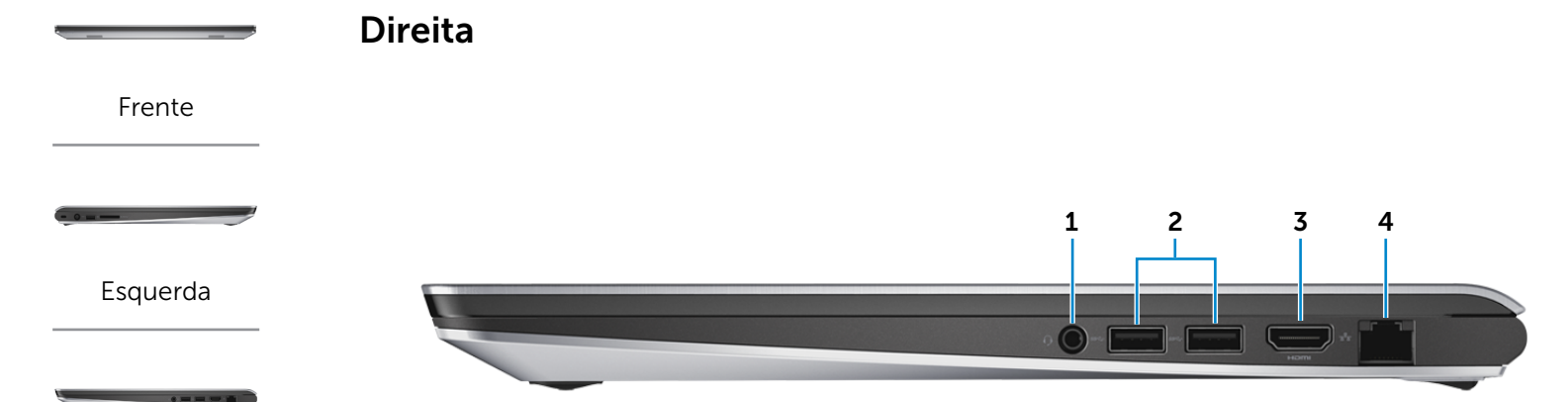

[Direita](#page-3-0)

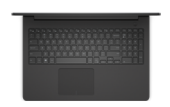

[Base](#page-4-0)

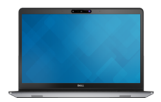

[Monitor](#page-5-0)

#### 1 Porta para fone de ouvido

Conecta um fone de ouvido, um microfone ou um headset (combinação de fones de ouvido/microfone).

## 2 Portas USB 3.0 (2)

Conecte periféricos, como dispositivos de armazenamento, impressoras, etc. Possibilita velocidades de transferência de dados de até 5 Gbps.

#### 3 Porta HDMI

Conecta uma TV ou outro dispositivo com entrada HDMI. Fornece saída de vídeo e de áudio.

#### 4 Porta de rede

Conecta um cabo Ethernet (RJ45) de um roteador ou de um modem de banda larga para acesso á rede ou à Internet.

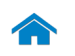

<span id="page-4-0"></span>Base

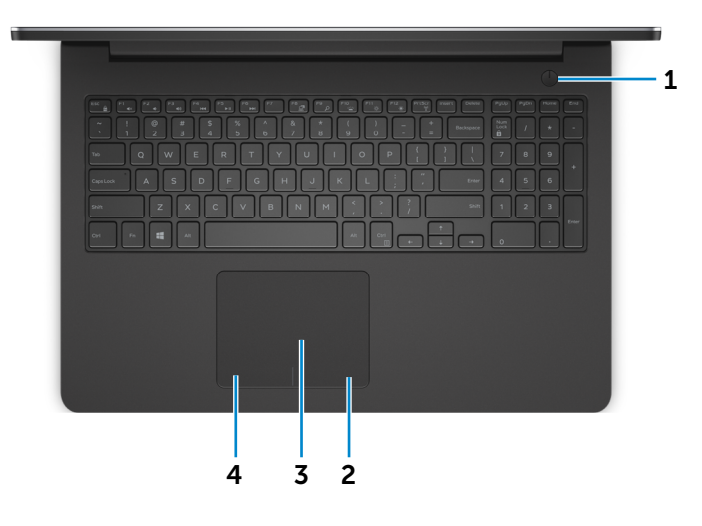

# [Esquerda](#page-2-0)

[Frente](#page-1-0)

[Direita](#page-3-0)

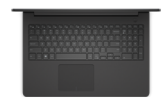

[Base](#page-4-0)

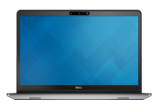

[Monitor](#page-5-0)

#### 1 Botão liga/desliga

Pressione para ligar o computador se ele estiver desligado ou no estado de suspensão.

Pressione para colocar o computador no estado de suspensão, se estiver ligado.

Pressione e mantenha pressionado por 10 segundos para forçar o desligamento do computador.

**NOTA:** Você pode personalizar o comportamento do botão liga/desliga nas Opções de energia. Para obter mais informações, consulte *Eu e meu Dell* em dell.com/support/manuals.

#### 2 Área de clique direito

Pressione para clicar com o botão direito do mouse.

#### 3 Touch pad

Mova o dedo pelo touch pad para mover o ponteiro do mouse. Toque para clique esquerdo.

#### 4 Área de clique esquerdo

Pressione para clicar com o botão esquerdo do mouse.

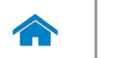

[Frente](#page-1-0)

[Esquerda](#page-2-0)

[Direita](#page-3-0)

<span id="page-5-0"></span>Monitor

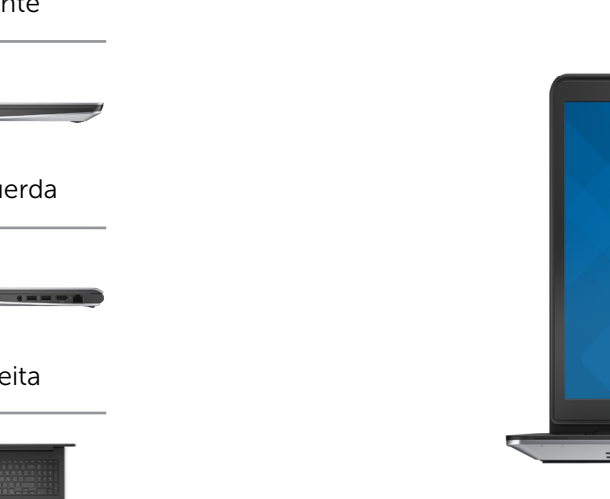

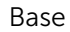

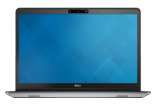

[Monitor](#page-5-0)

#### 4 Microfone direito

Proporciona entrada de som digital de alta qualidade gravação de áudio, chamadas de voz e assim por diante.

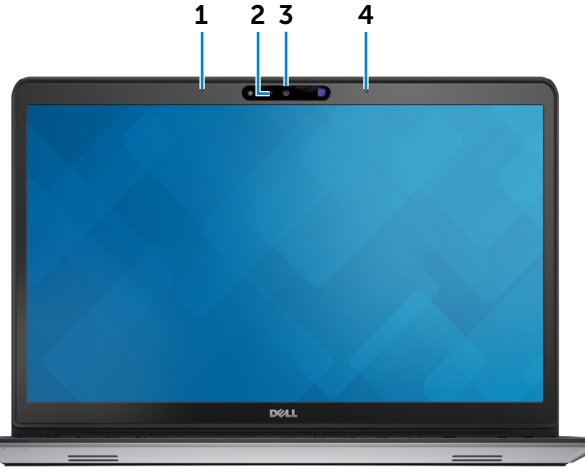

#### Proporciona entrada de som digital de alta qualidade gravação de áudio, chamadas de voz e assim por diante.

#### 2 Luz de status da câmera

1 Microfone esquerdo

Acende quando a câmera está em uso.

## 3 Câmera 3D Intel RealSense

Permite capturar e transmitir imagens tri-dimensionais. Permite interatividade aprimorada durante conferências de vídeo, jogos on-line, etc.

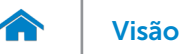

# <span id="page-6-0"></span>Dimensões e Peso

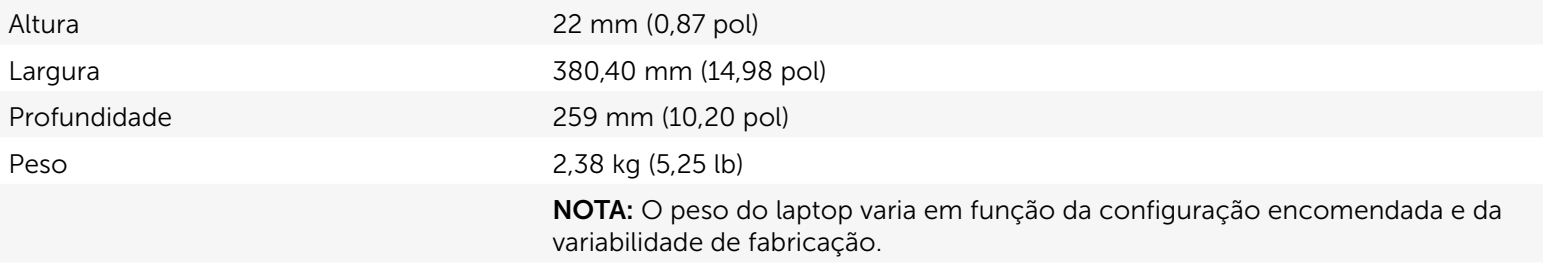

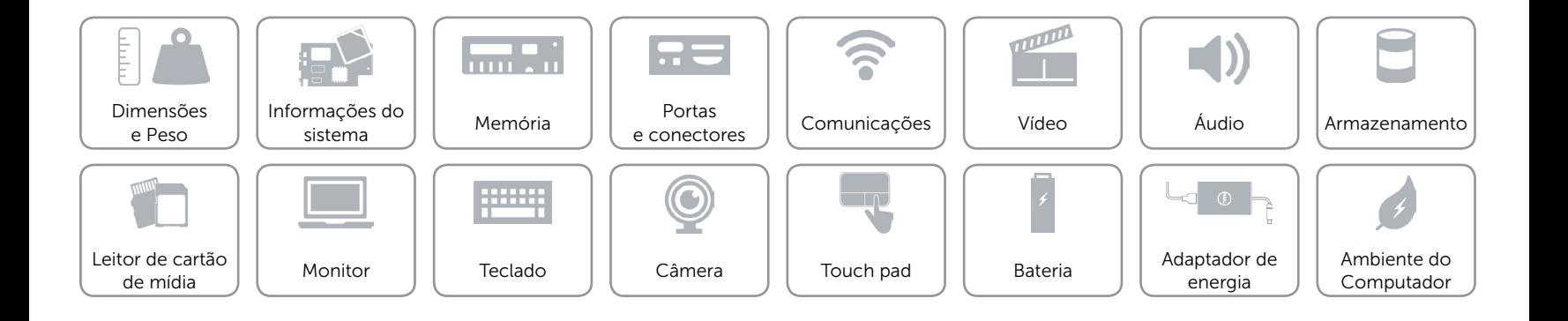

# <span id="page-7-0"></span>Informações do sistema

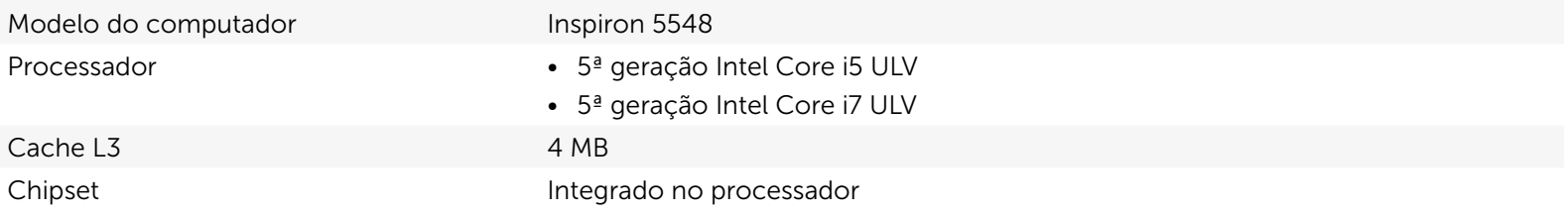

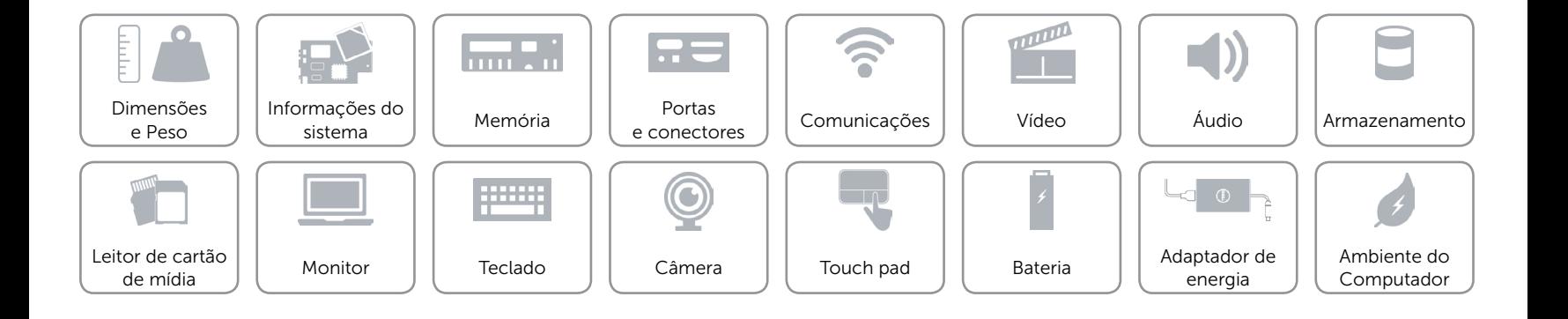

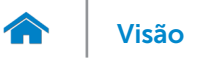

# <span id="page-8-0"></span>Memória

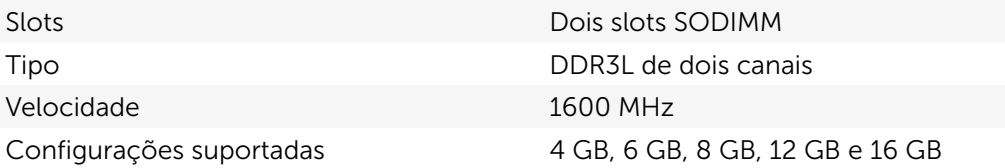

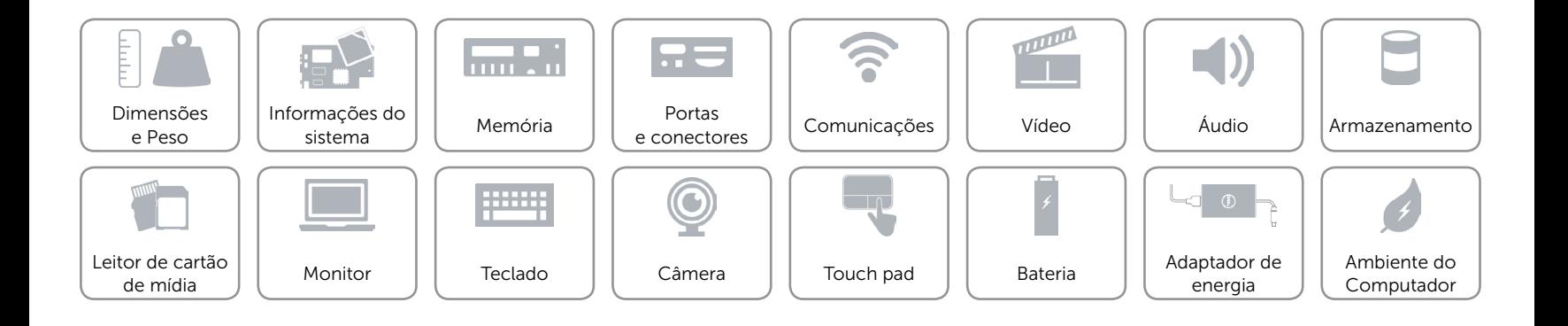

# <span id="page-9-0"></span>Portas e conectores

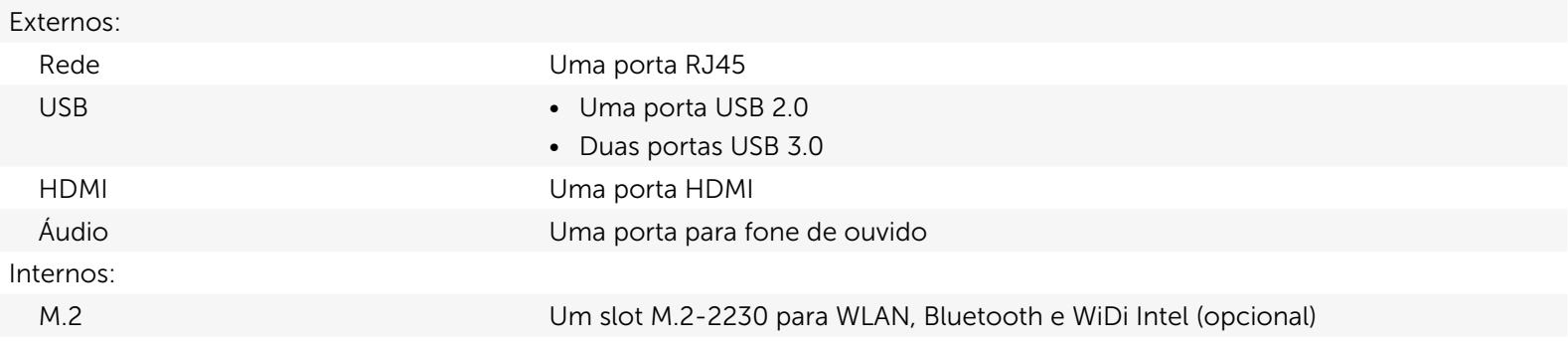

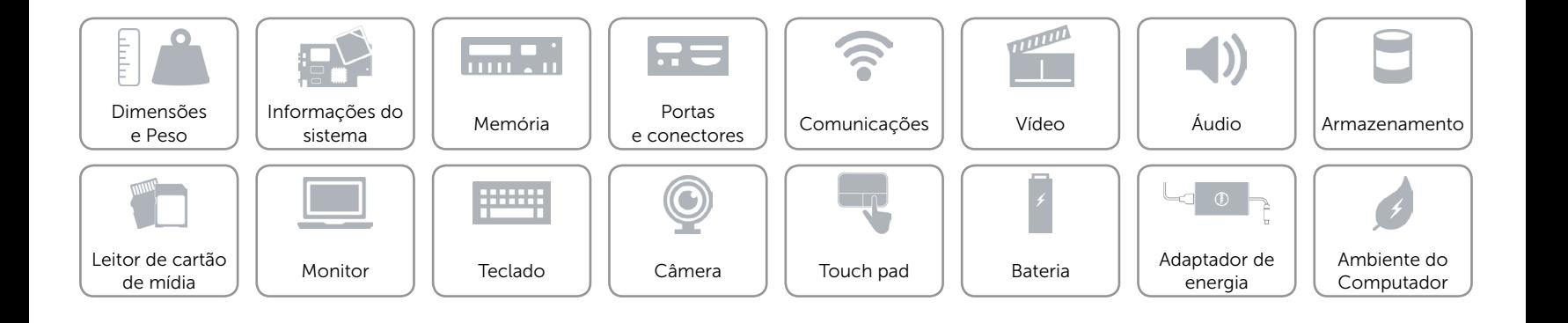

# <span id="page-10-0"></span>Comunicações

Ethernet Controlador Ethernet 10/100 Mbps integrado na placa do sistema

- Conexão sem fio **•** Wi-Fi 802.11ac/b/g/n
	- Bluetooth 4.0
	- Intel WiDi (opcional)

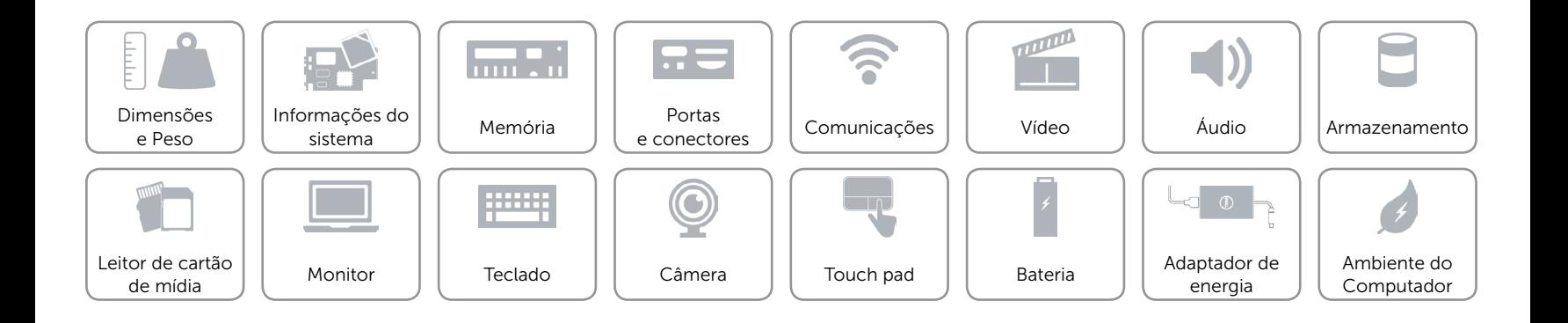

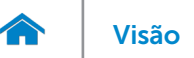

# <span id="page-11-0"></span>Vídeo

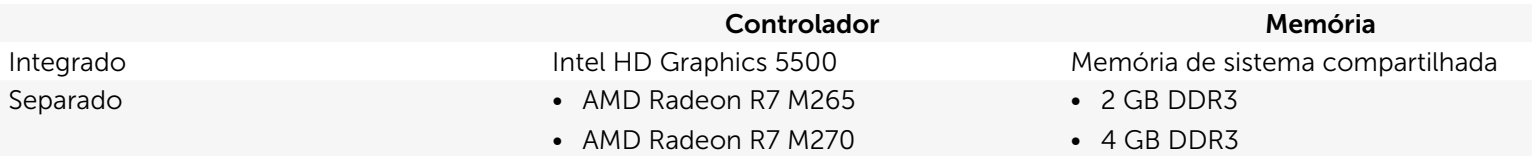

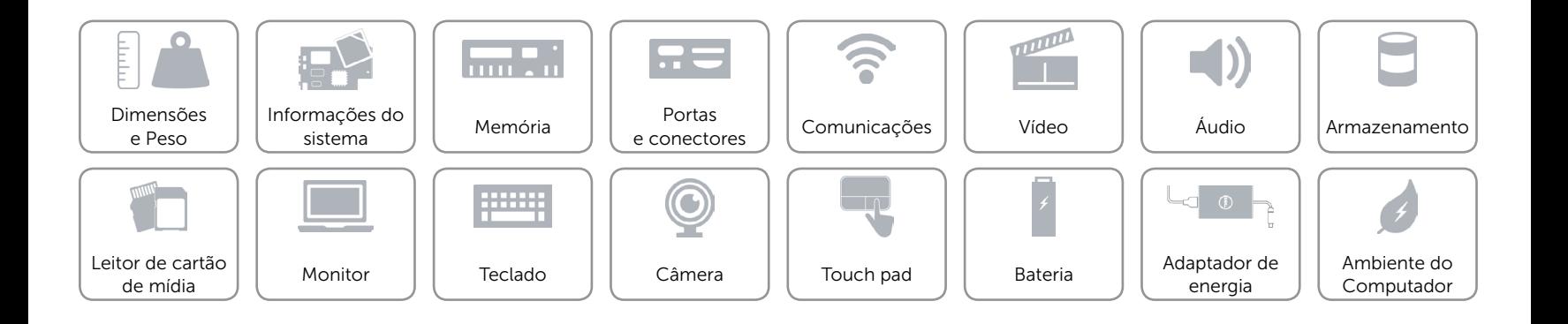

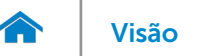

# <span id="page-12-0"></span>Áudio

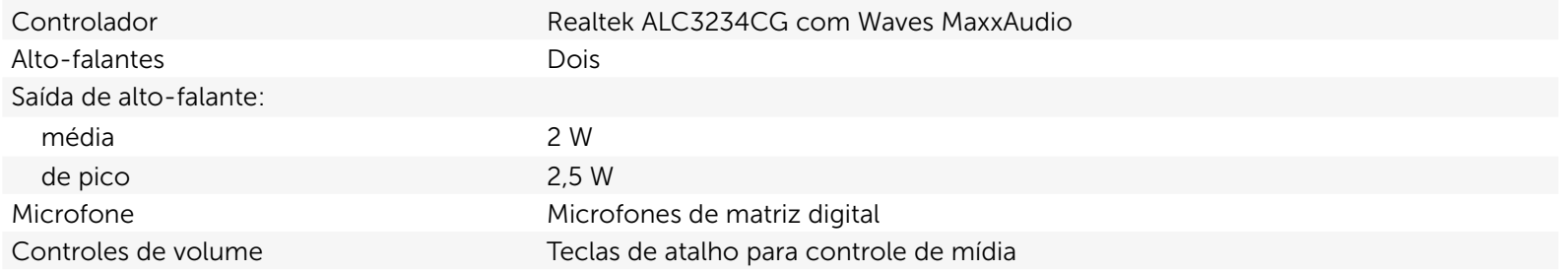

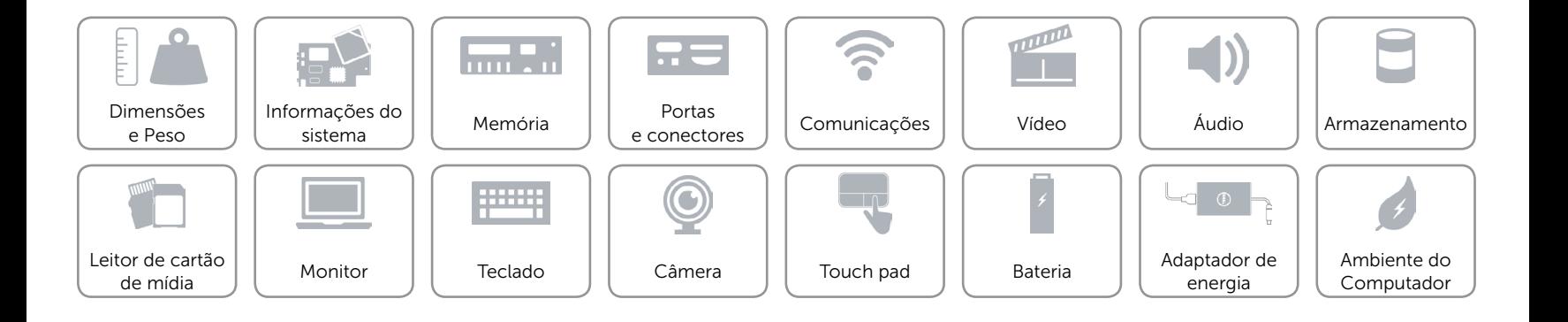

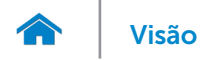

# <span id="page-13-0"></span>Armazenamento

Interface SATA 6 Gbps Disco rígido Uma unidade de 2,5 polegadas (compatível com Tecnologia Smart Response)

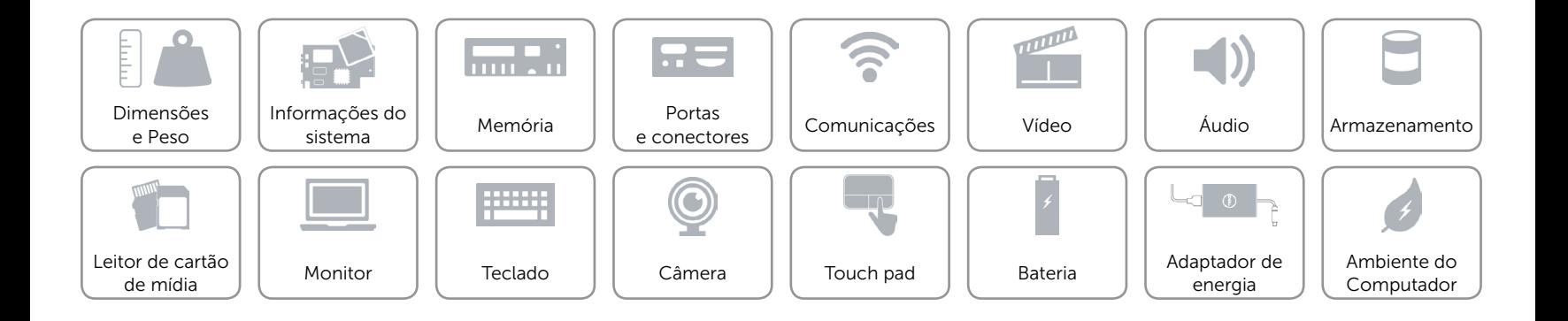

# <span id="page-14-0"></span>Leitor de cartão de mídia

Cartões compatíveis **•** Cartão SD

Tipo Um slot 5-em-1

- 
- Placa SD 3.0
- • Cartão SD de alta capacidade (SDHC)
- Memory Stick
- Memory Stick Pro

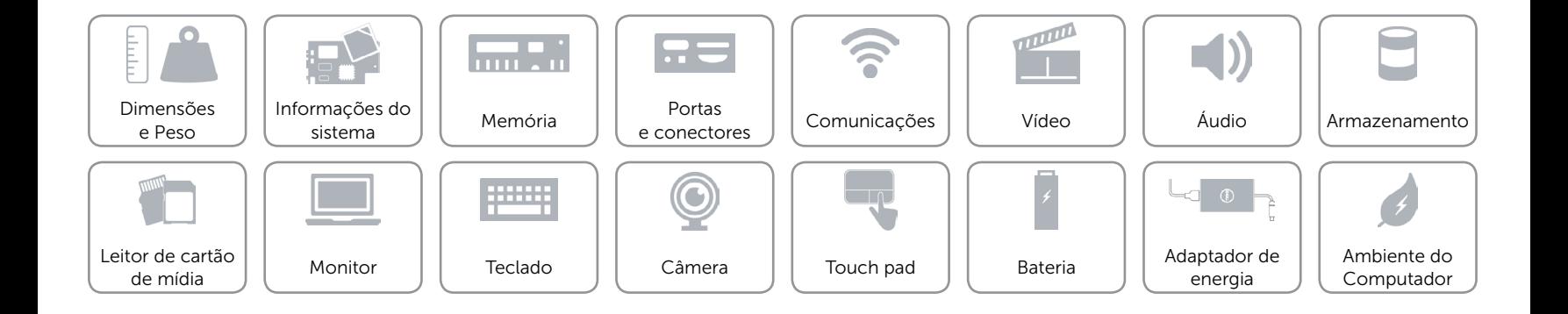

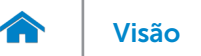

# <span id="page-15-0"></span>Monitor

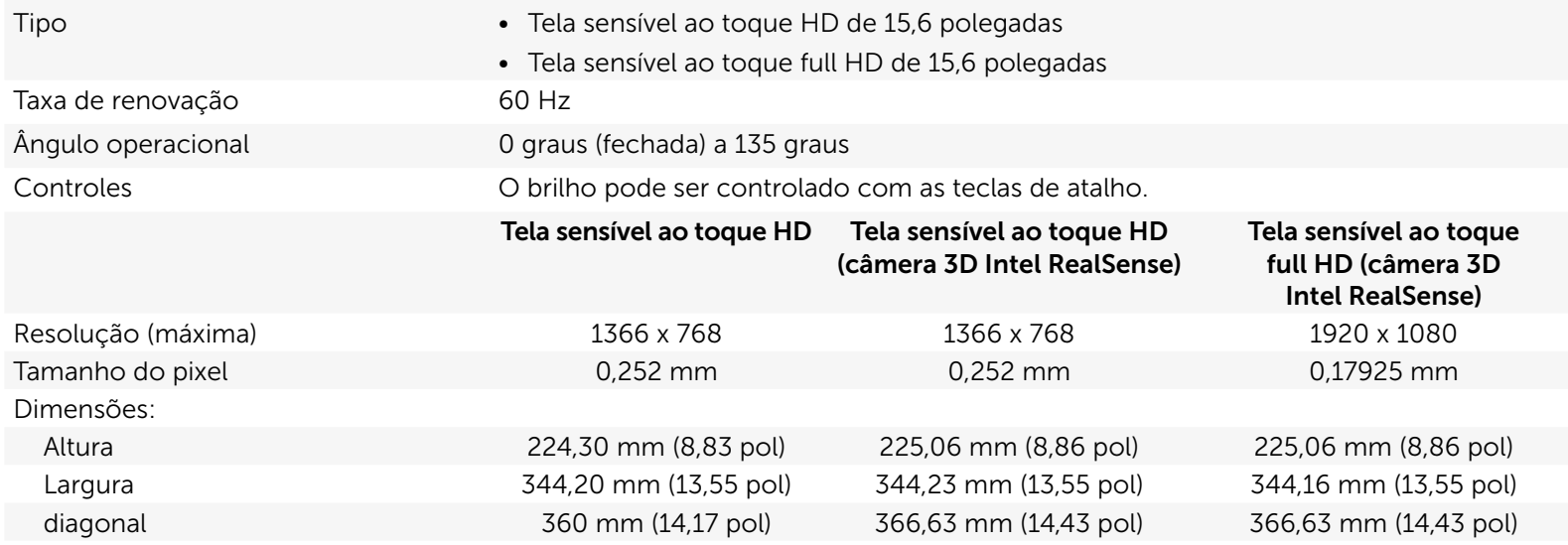

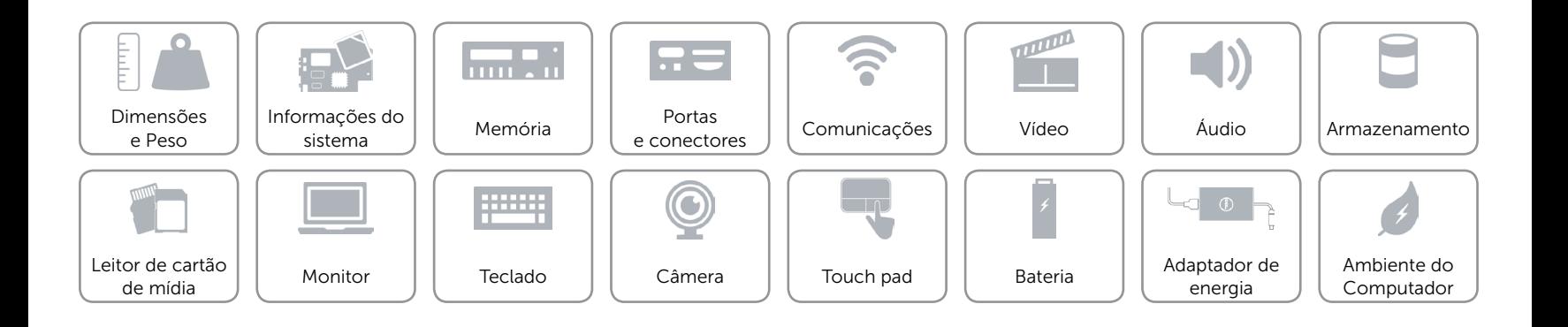

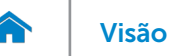

# <span id="page-16-0"></span>Teclado

- Tipo **•** Teclado Padrão
	- • Teclado iluminado por trás (opcional)

Teclas de atalho Algumas teclas do teclado possuem dois símbolos sobre eles. Essas teclas podem ser usadas para digitar caracteres alternativos ou para executar funções secundárias. Para digitar o caractere alternativo, pressione Shift e a tecla desejada. Para executar as funções secundárias, pressione Fn e a tecla desejada.

> NOTA: É possível definir o comportamento principal das teclas de atalho alterando o comportamento da função da tecla no programa de configuração de BIOS.

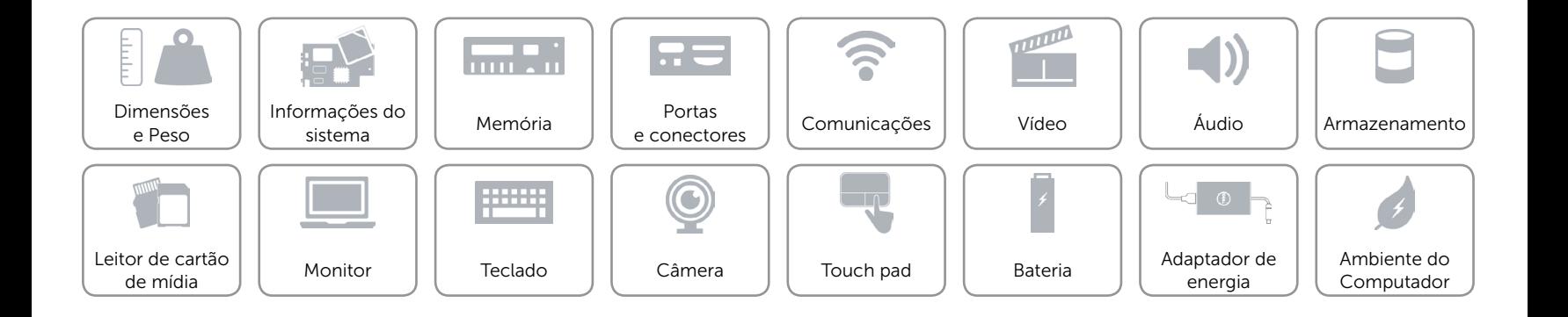

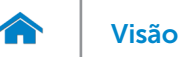

# <span id="page-17-0"></span>Câmera

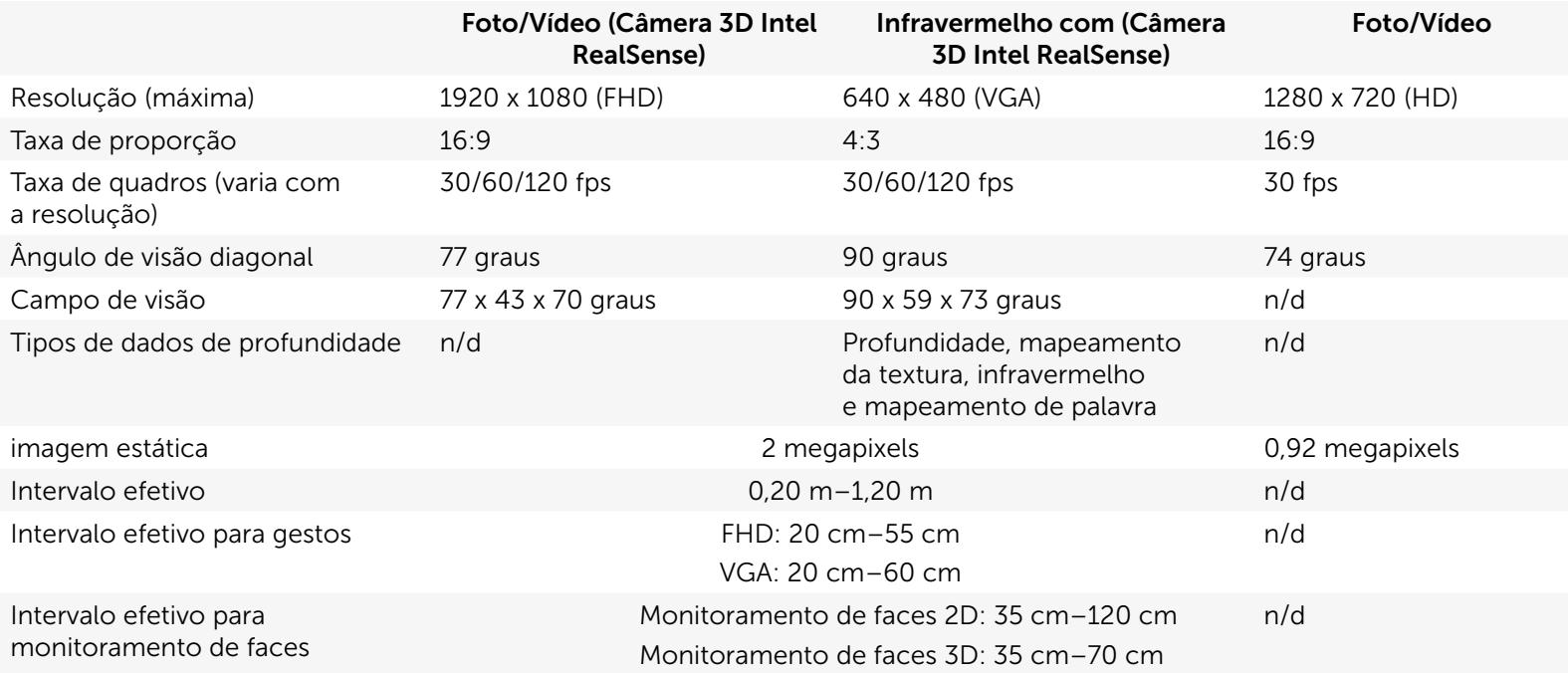

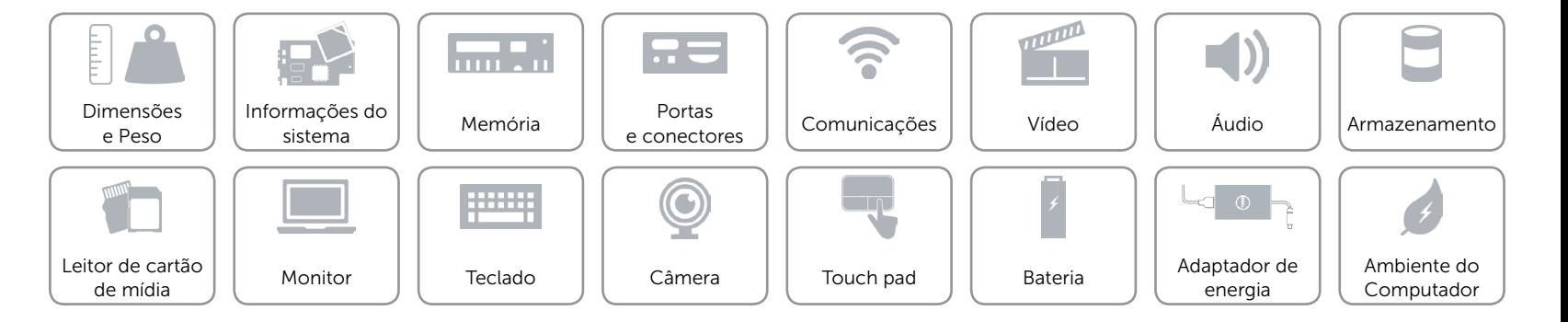

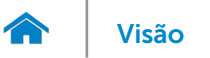

# <span id="page-18-0"></span>Touch pad

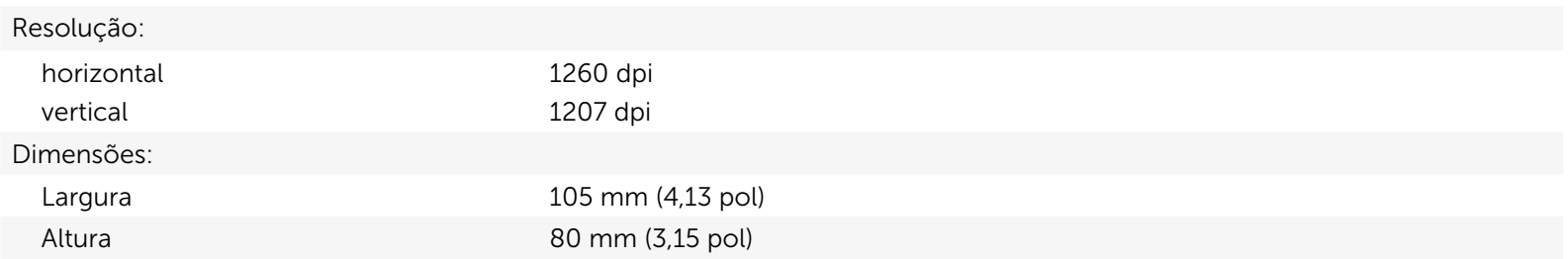

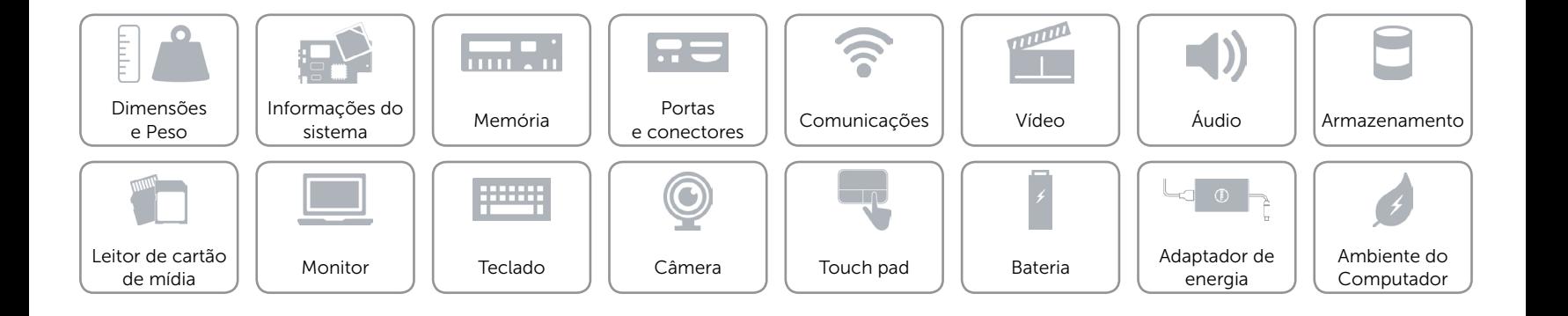

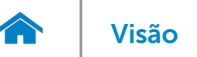

# [Visão](#page-1-0) **Especificações**

# <span id="page-19-0"></span>Bateria

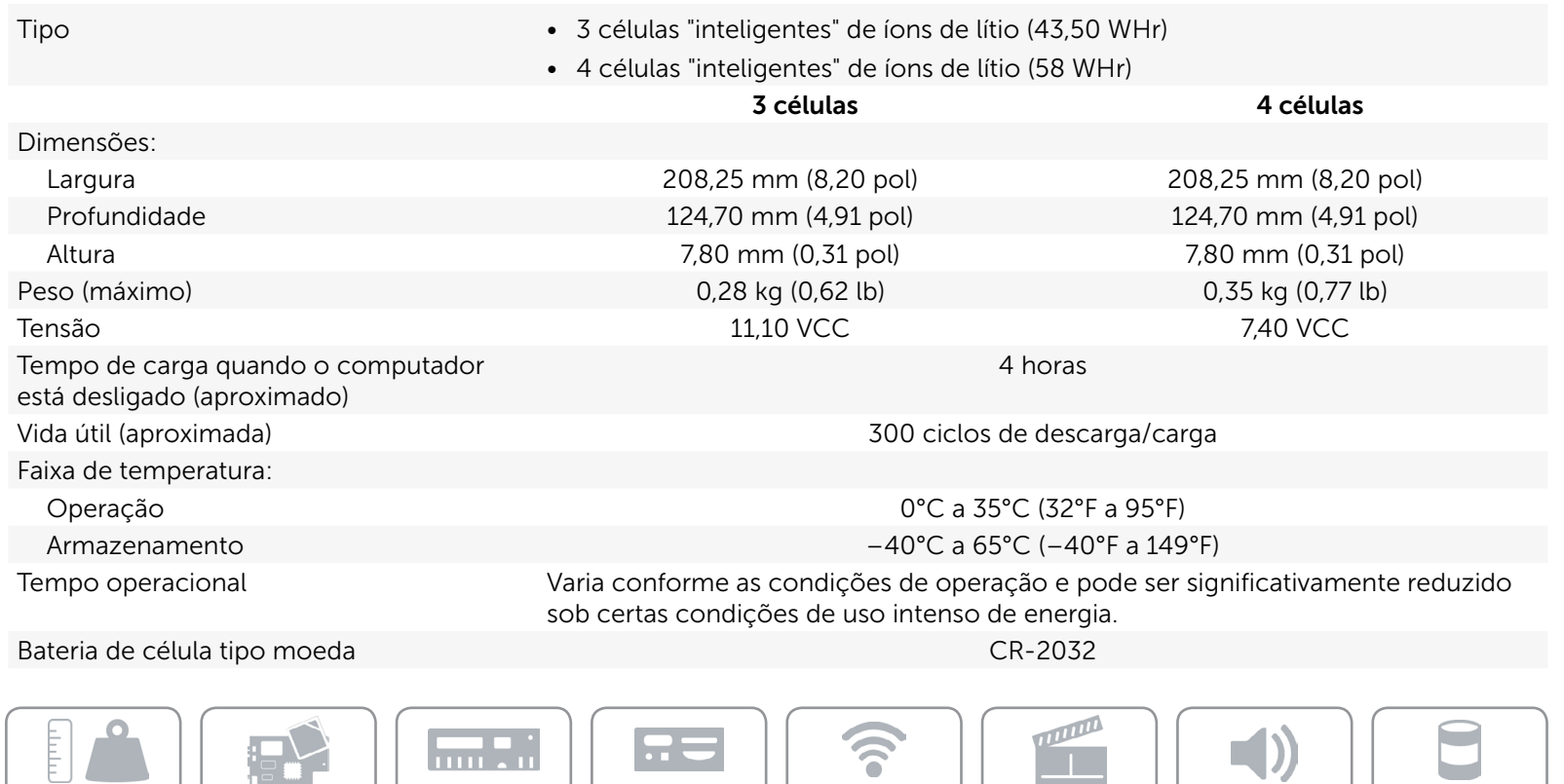

[Dimensões](#page-6-0)  e Peso

[Leitor de cartão](#page-14-0)  $\left| \begin{array}{c} \end{array} \right|$  [Monitor](#page-15-0) de mídia | | Monitor | | [Teclado](#page-16-0)<br>de mídia

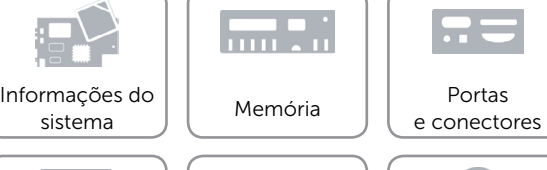

**HEMP** 

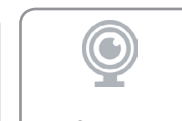

 $\bigcirc$ [Comunicações](#page-10-0)

[Vídeo](#page-11-0) | [Áudio](#page-12-0)

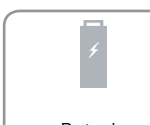

[Touch pad](#page-18-0)  $\left| \begin{array}{c} \end{array} \right|$  Bateria  $\left| \begin{array}{c} \end{array} \right|$  Adaptador de [Câmera](#page-17-0) | Touch pad | Bateria | Audpuddor<br>energia [Bateria](#page-19-0)

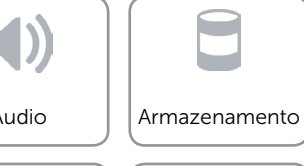

À

La p

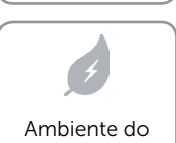

Computador

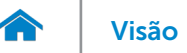

# <span id="page-20-0"></span>Adaptador de energia

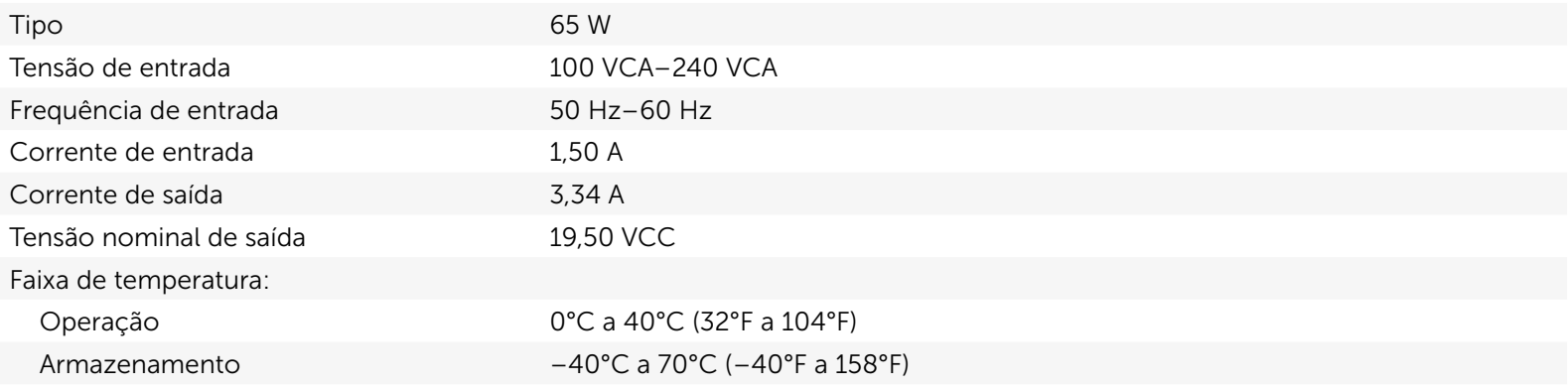

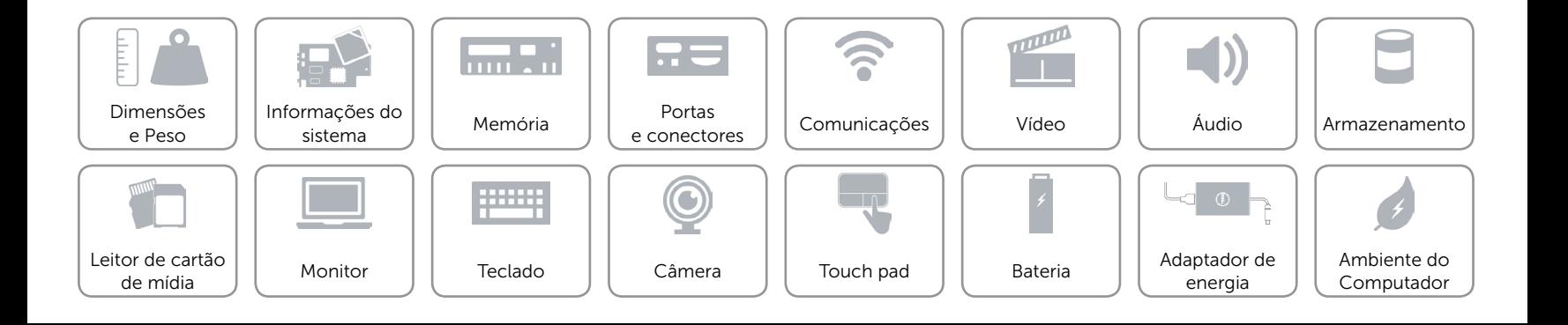

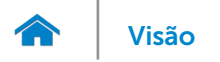

# <span id="page-21-0"></span>Ambiente do Computador

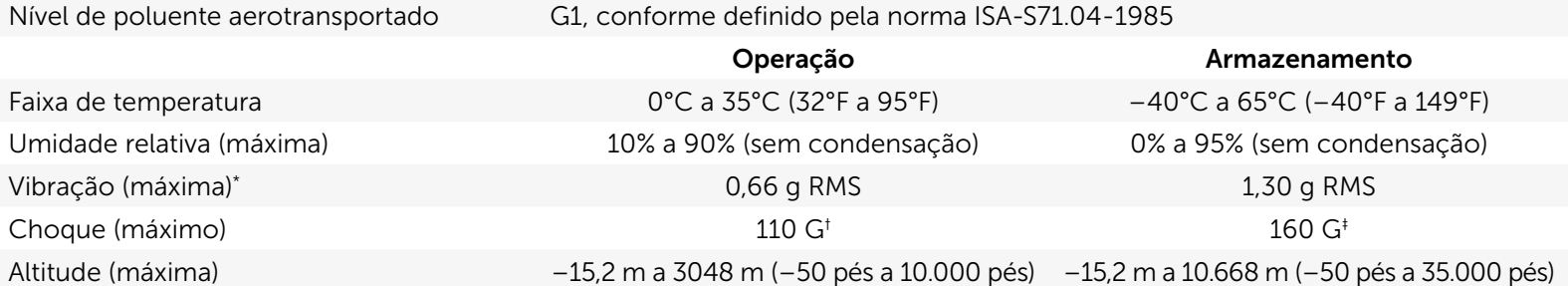

\* Usando um espectro de vibração aleatória que simula o ambiente do usuário.

† Medido usando um pulso de meia senóide de 2 ms quando o disco rígido está em uso.

‡ Medição usando um pulso de meio seno de 2 ms quando a cabeça da unidade de disco rígido está na posição de parqueada.

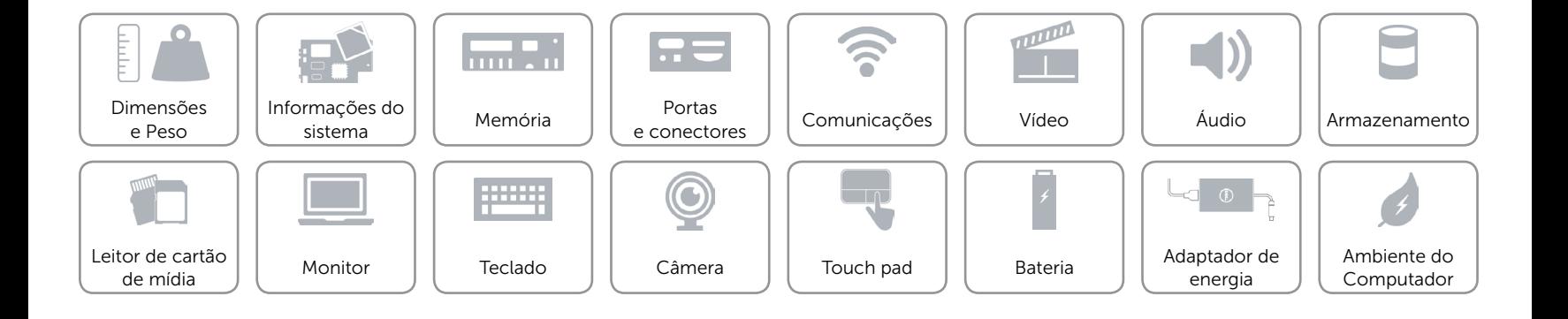